# WHAT IS HARCO M-BANKING ? (MOBILE BANKING) STATE CO.C ी इंग्लंड **Quick** easy **HARCO** Convenient M-Banking

HARCO M-Banking is HARCO Bank's Mobile Banking application, with this you can check your Balance, Recent Transaction, Generate Account eMail Statement, Fund Transfer - NEFT/RTGS and much more .....!!

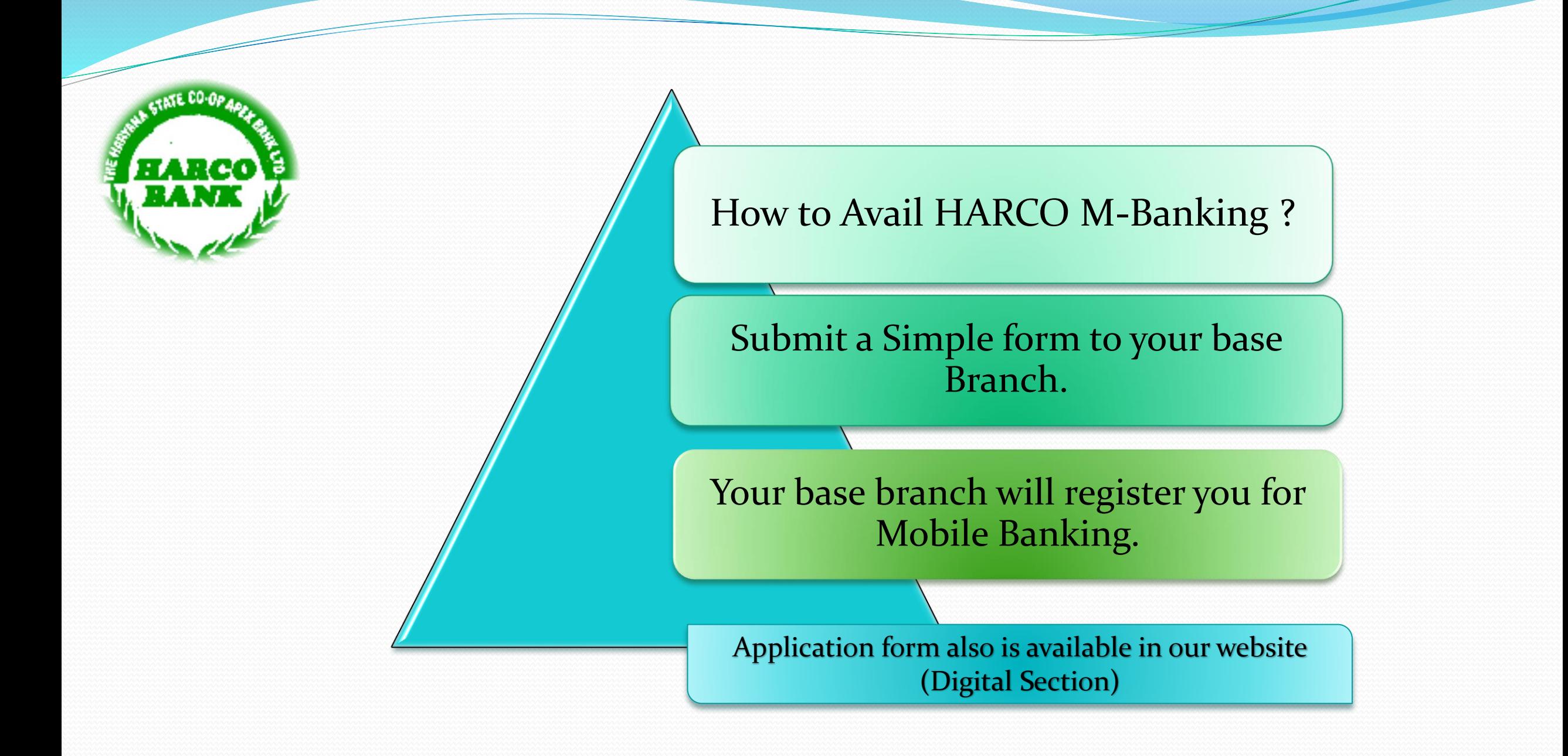

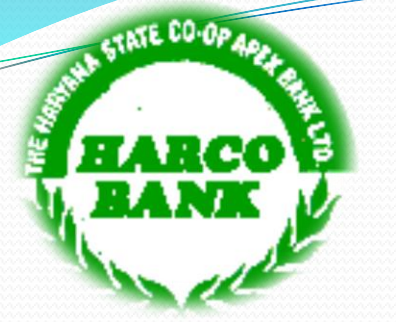

# Activation of Mobile Banking

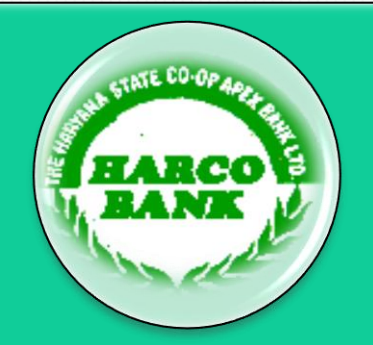

You will receive one msg from Bank i.e. Dear Customer, You are successfully registered for HARCO Mobile Banking. You can download the application here for Android https://goo.gl/bg1ar7, IOS https://goo.gl/WG85jq

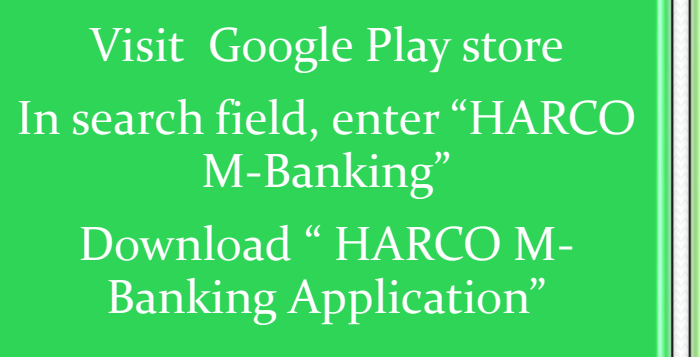

LATE CO-OPA

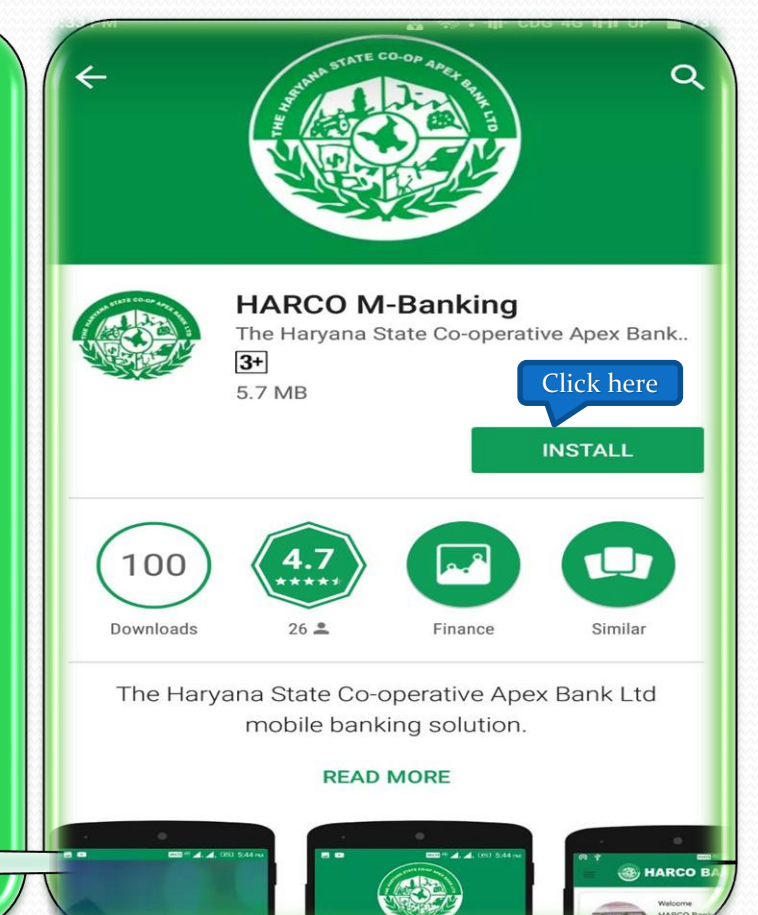

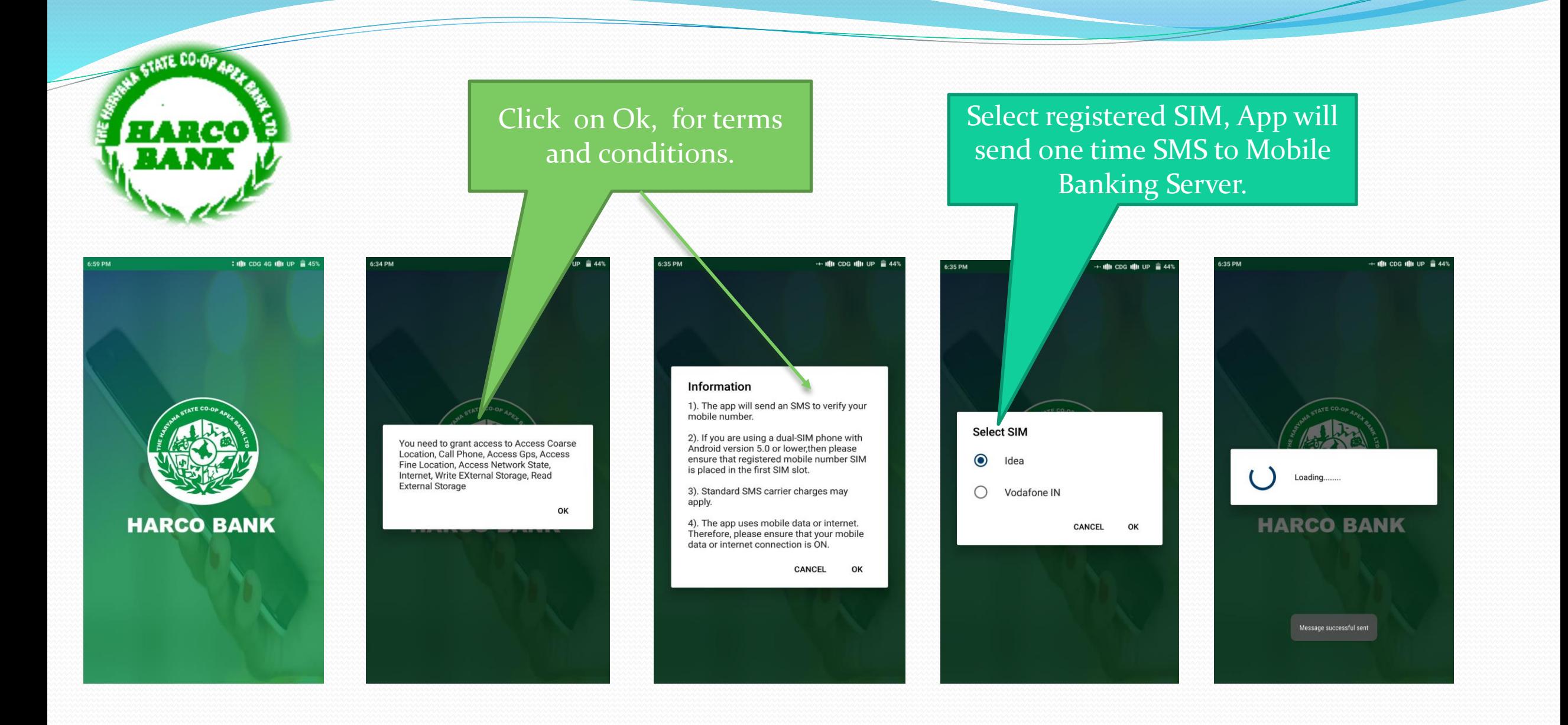

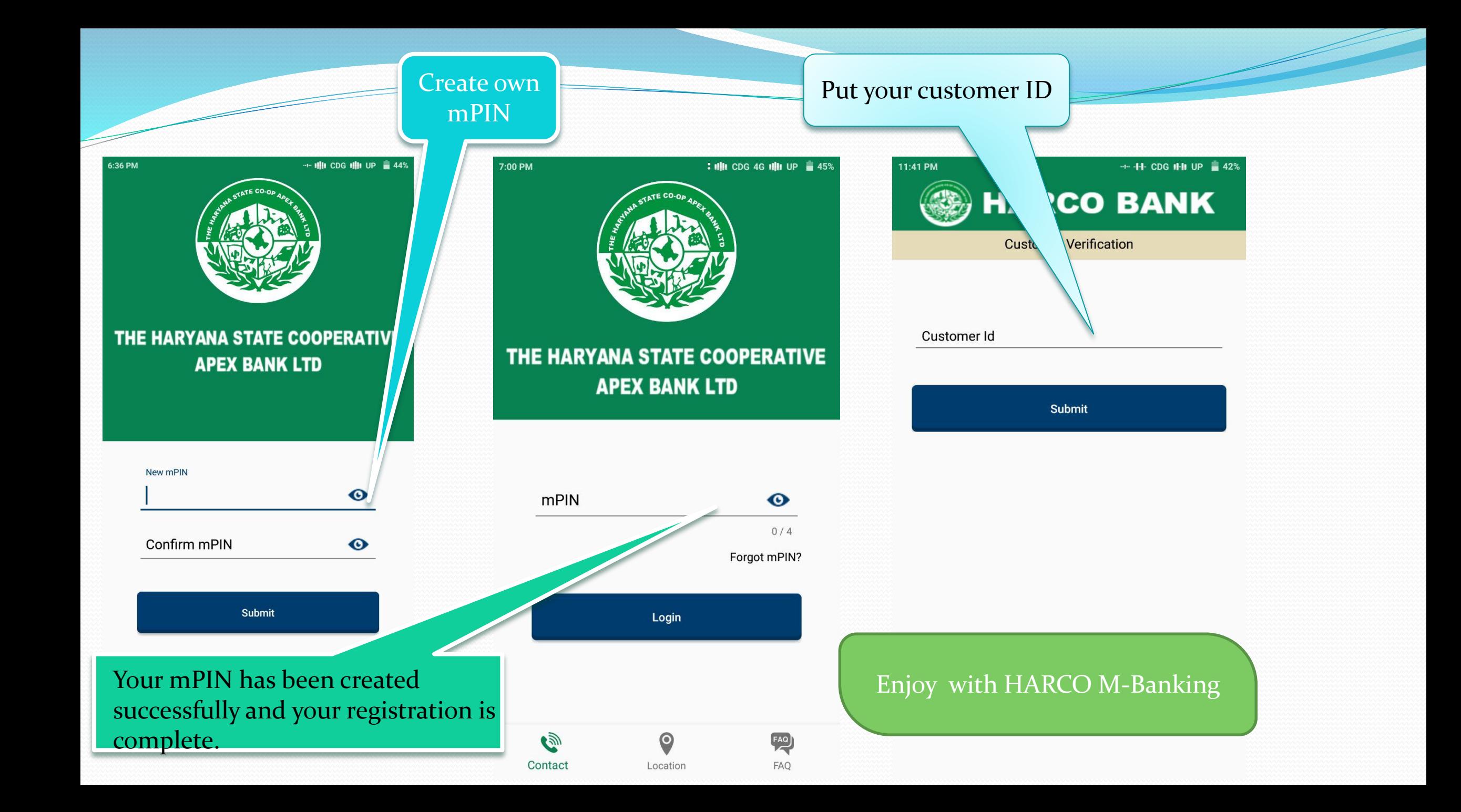

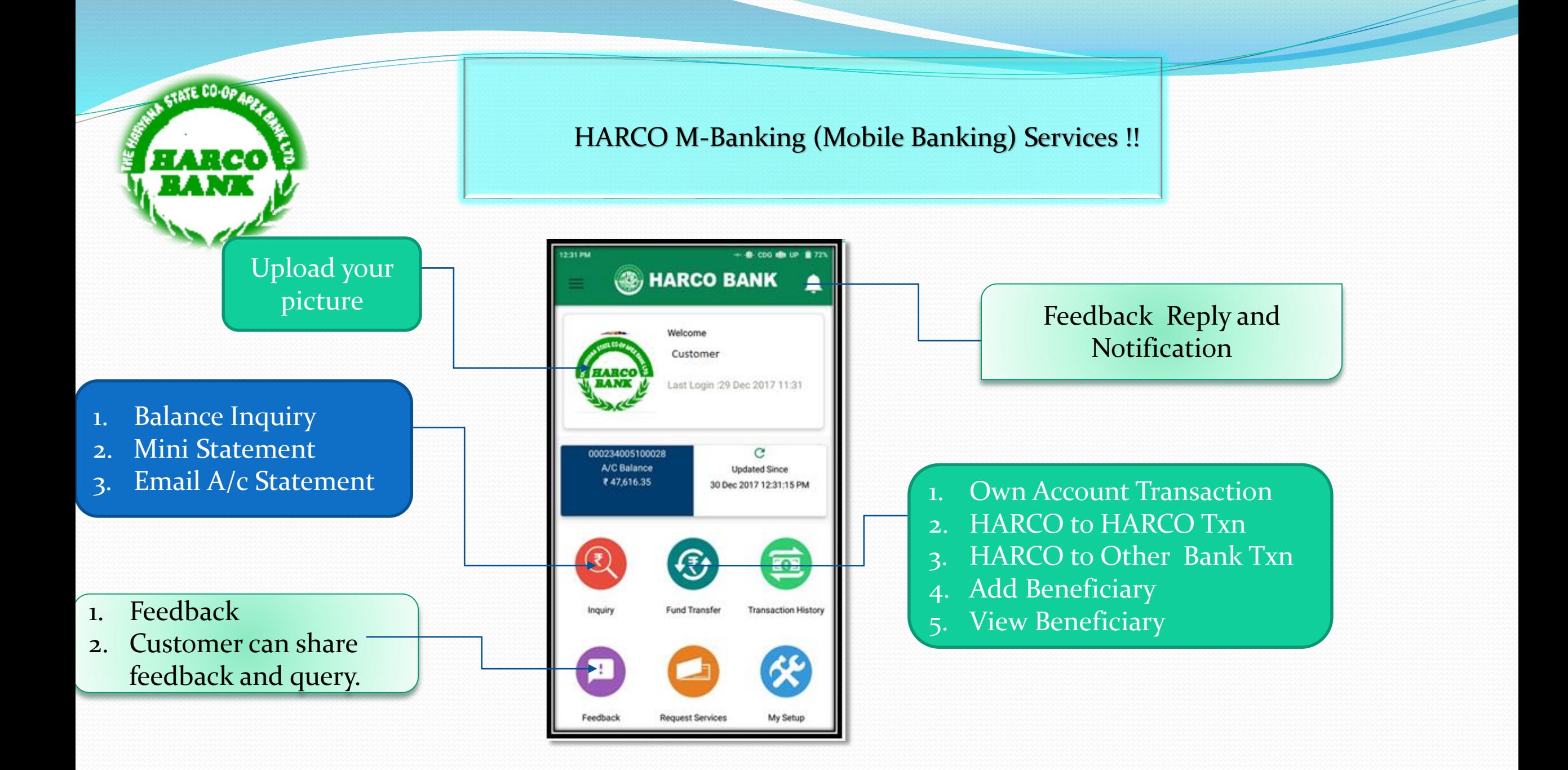

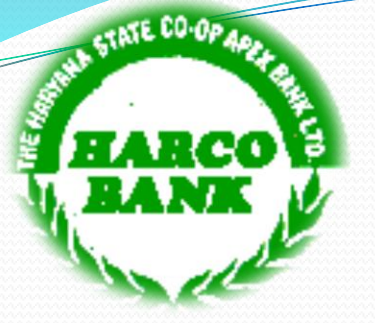

Check your primary Account Balance

- 1. Cheque Status Request
- 2. Cheque Book Request
- Stop Cheque Payment
- 4. Link Aadhar Number

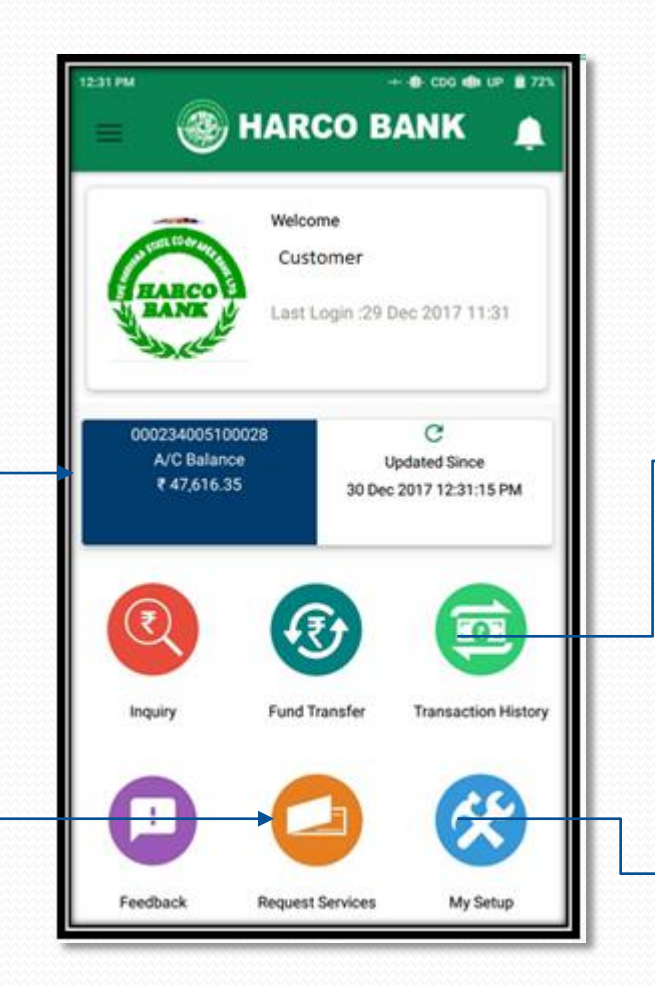

HARCO M-Banking (Mobile Banking) Services !!

1. Last Week Transactions History 2. Last Month Transaction History 3. Select Transaction Date History

Change mPIN

- 2. Change Primary Account
- 3. Change T-PIN
- Forgot T-PIN
- 5. Change Language
- 6. My Account

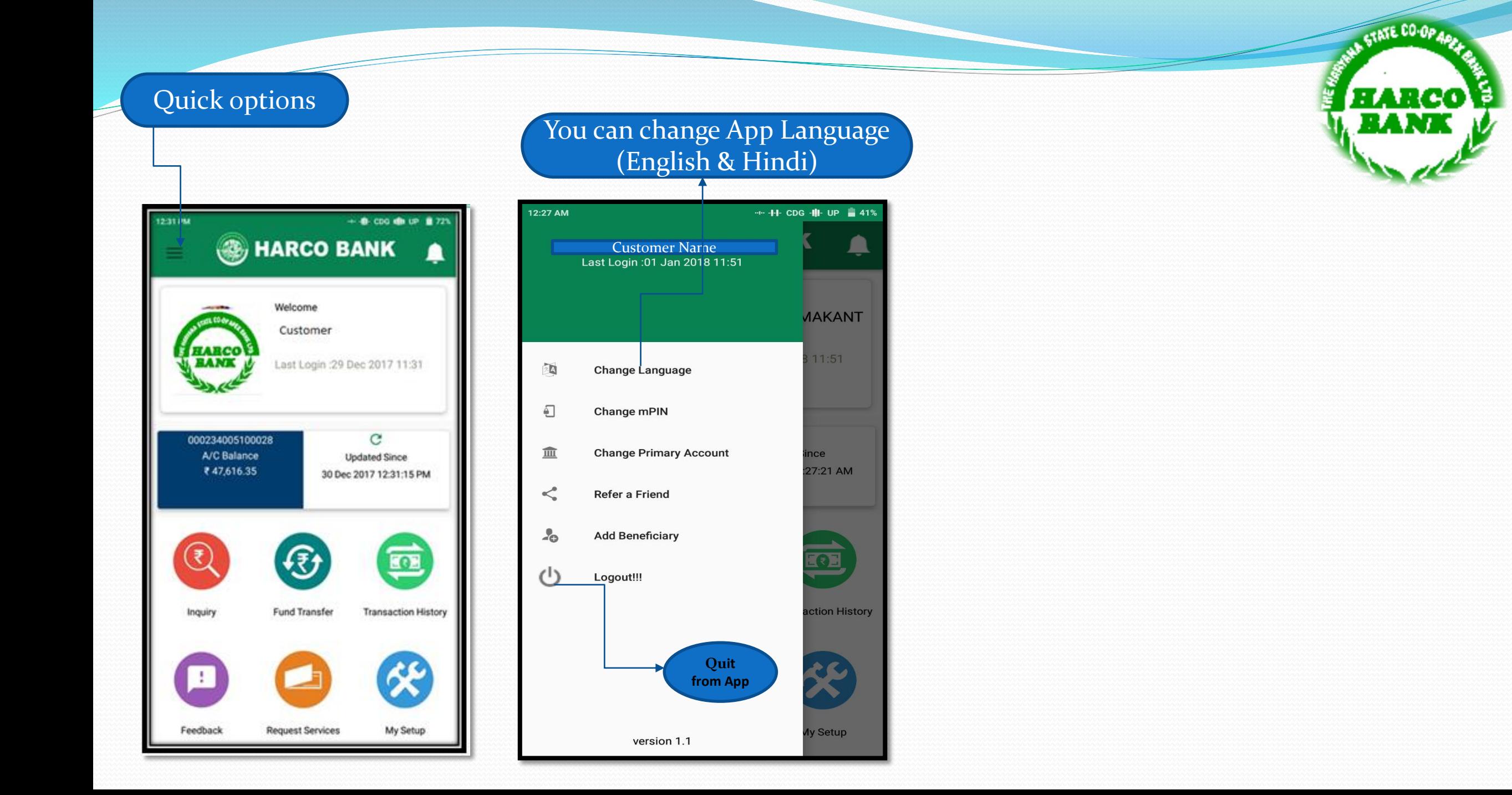

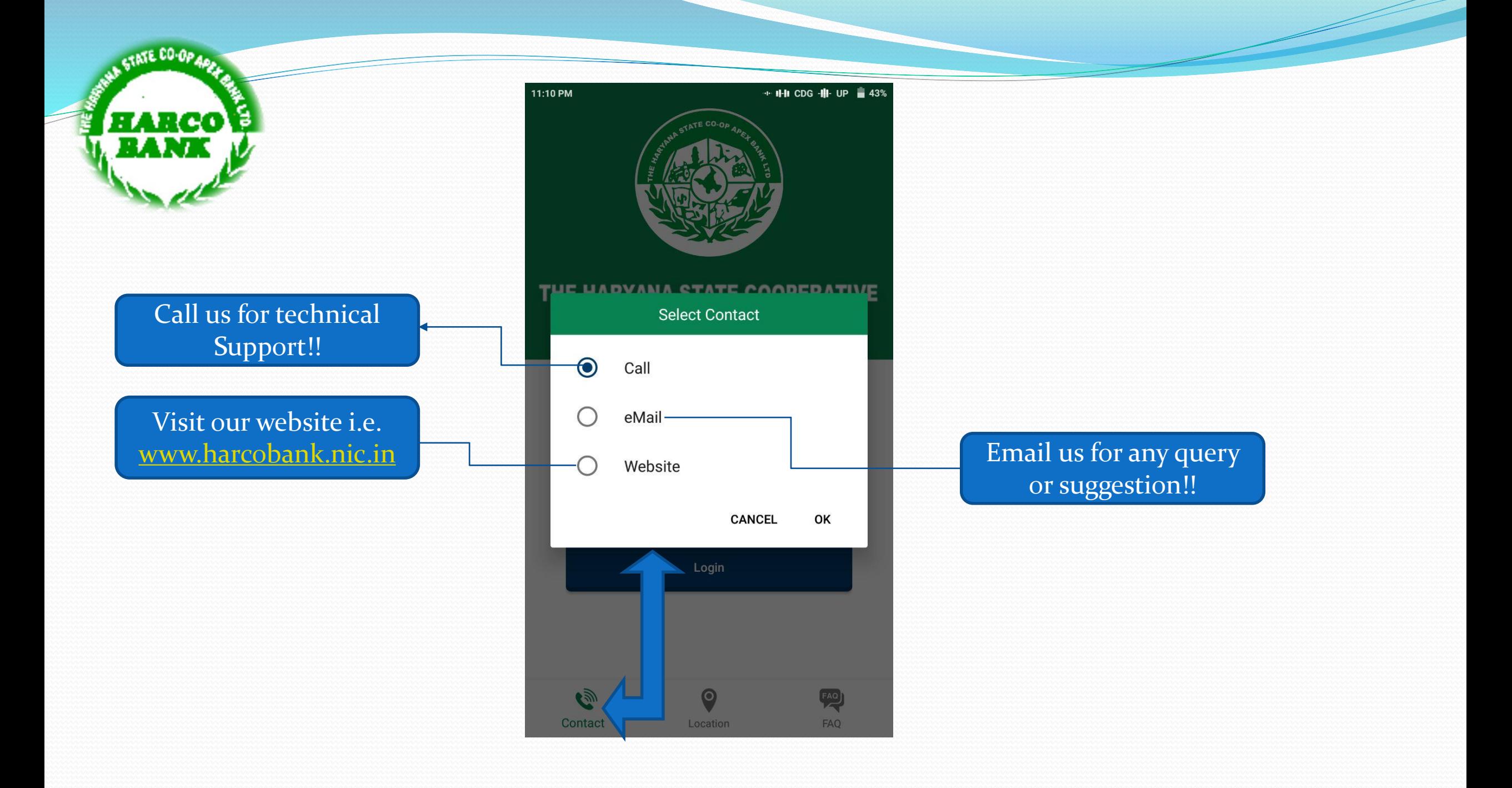

## Branch Location can be search thru Map.

STATE CO.OP

अरब्द NU

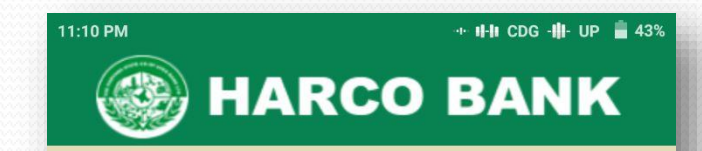

#### **Map View**

#### SECTOR-20 CHANDIGARH

皿 SCO-10 (F.F.) SECTOR-20, CHANDIGARH, CHANDIGARH, CHANDIGARH, HARYANA

List View

四

FAQ

#### SECTOR-19 CHANDIGARH 皿

SCO-40.SECTOR-19 CHANDIGARH., CHANDIGARH, CHANDIGARH, HARYANA

#### SECTOR-32 CHANDIGARH

皿

皿

皿

SCO-68, SECTOR-32C CHANDIGARH., CHANDIGARH, CHANDIGARH, HARYANA

#### SECTOR-44 CHANDIGARH

皿 SCO-360, SECTOR-44D CHANDIGARH., CHANDIGARH, CHANDIGARH, HARYANA

#### SECTOR-2 PANCHKULA 皿

SAHAKARITA BHAWAN, SECTOR-2 PANCHKULA., PANCHKULA, PANCHKULA, HARYANA

#### SECTOR-11 PANCHKULA

€

Contact

**HCS CHANDIGARH** 

SCF - 94, SECTOR-11, PANCHKULA, PANCHKULA, PANCHKULA, HARYANA

⊝

Location

### List of Branches along with complete address and IFS codes.

Location > Map View and **List View** 

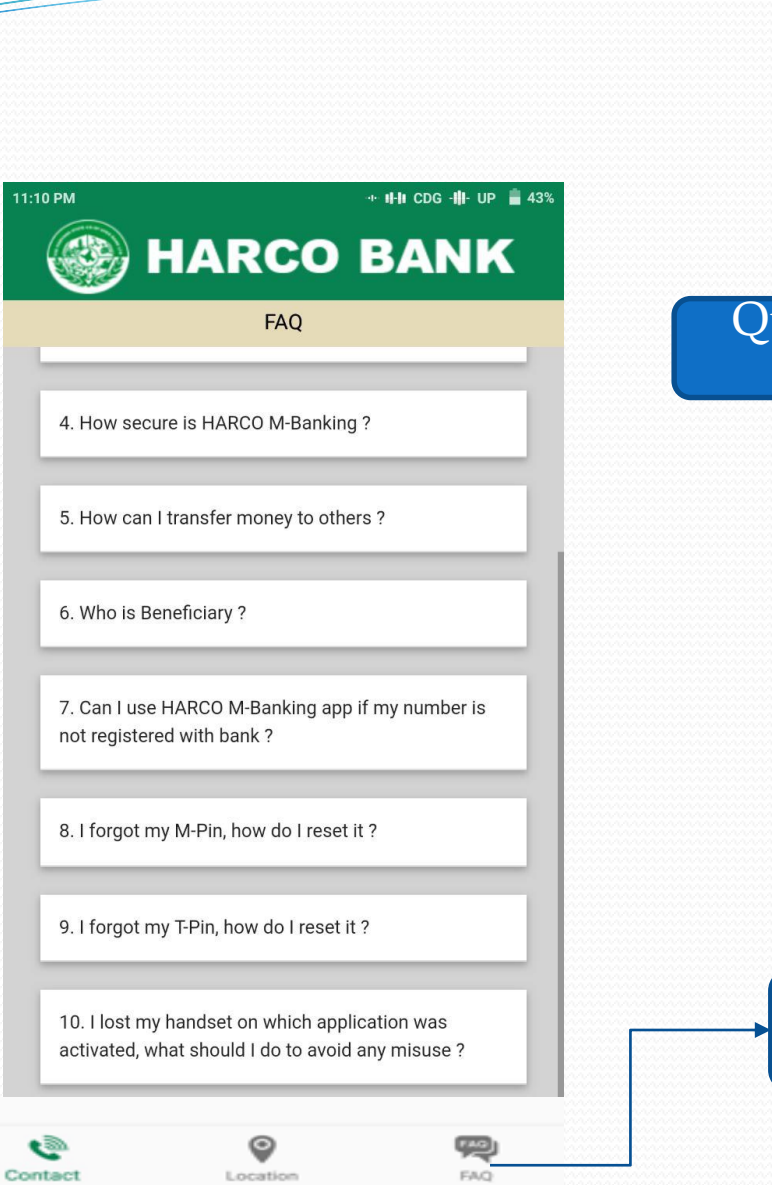

THE STATE CO-OP ARE

HARCO

ရွ

FAQ ,

Answer

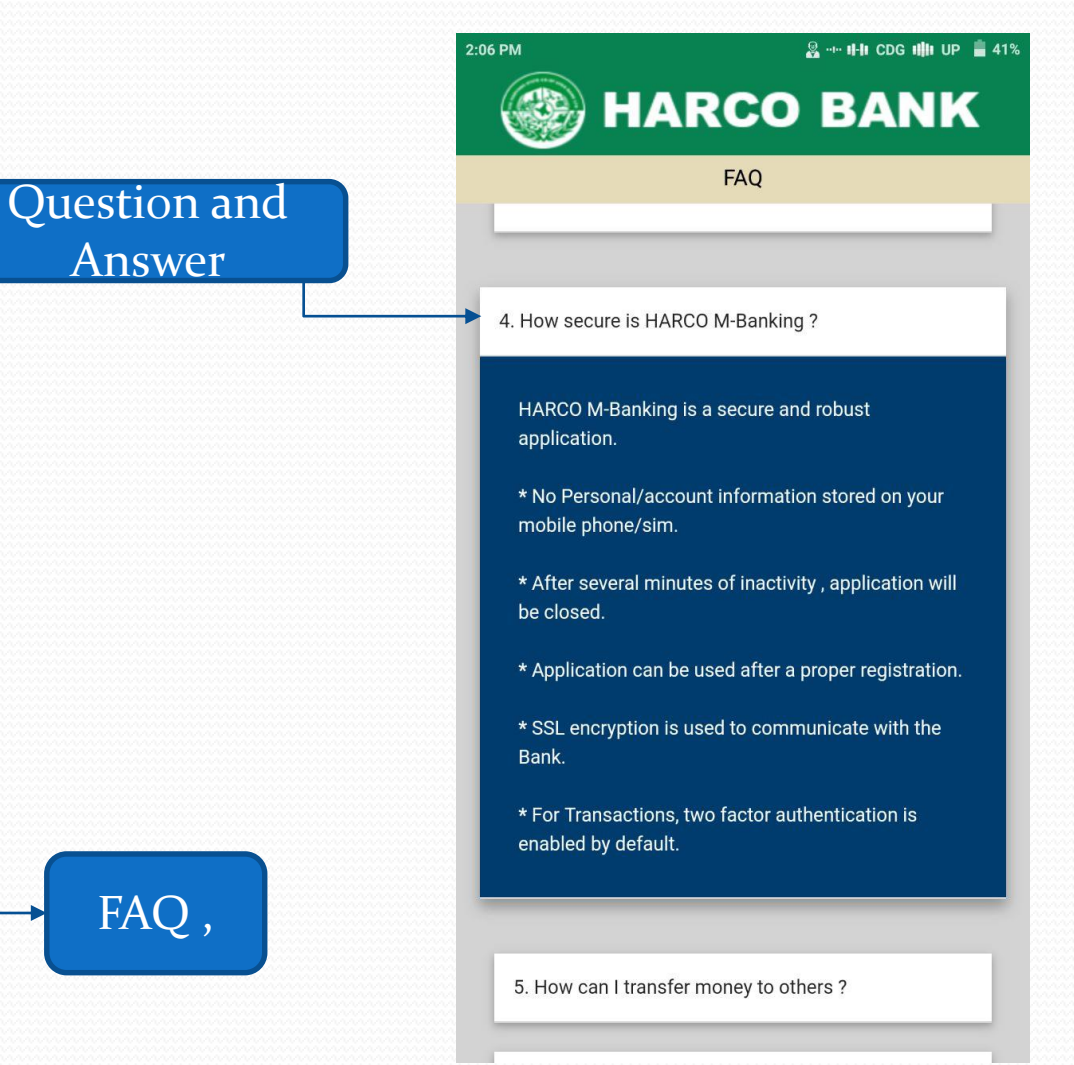

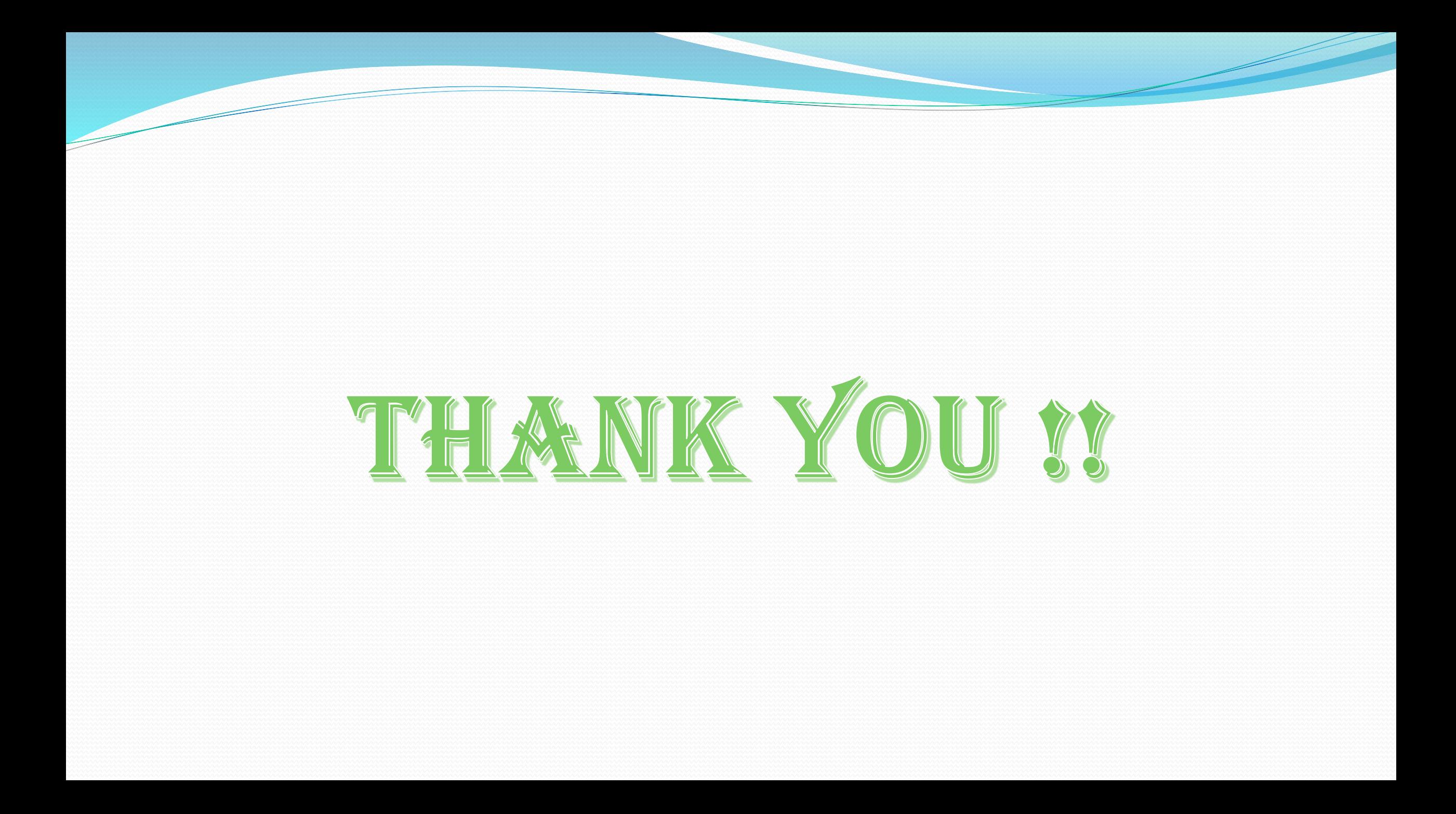